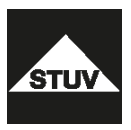

# **SWINGLOX**

Benutzerhandbuch Instruction Manual V4

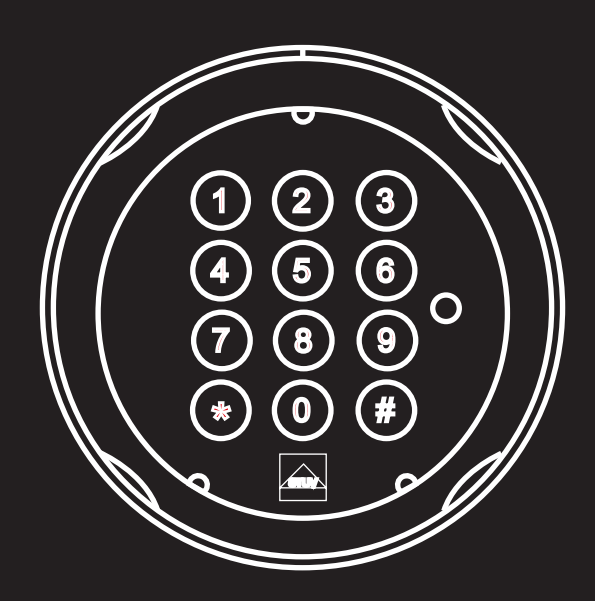

# **Inhalt**

# **Zuerst lesen**

- 04 Dieses Benutzerhandbuch verwenden
- 05 Flash-Versionen SWINGLOX

# **Bedienung**

- 04 Verwendete Symbole, Batterieeinbau / Batteriewechsel
- 05 Öffnen / Öffnen nach der Vier- augen-Identifikation
- 06 Schließen, Sperrzeit
- 07 Code ändern, Benutzer anlegen
- 08 Benutzer Ein / Aus
- 09 Benutzer löschen, Tastatur prüfen
- 10 Benutzerinfo, Reset, Bedienung mit Öffnungsverzögerung
- 12 Öffnen mit aktivierter Öffnungsverzögerung
- 13 Öffnen mit Umgehung der aktivierten Öffnungsverzögerung

# **Hinweise**

14 Sicherheitshinweise

# **Technische Hinweise**

- 15 Demontage der Tastatur
- 16 Batteriewarnung

# **Zuerst lesen**

# **Dieses Benutzerhandbuch verwenden**

Vielen Dank für den Kauf eines SWINGLOX-Tresorschlosssystems von STUV.

Dieses Produkt wurde sorgfältig in Deutschland entwickelt und hergestellt. Es bietet Ihnen eine komfortable Sicherung und Bedienung Ihres Wertbehältnisses. Das SWINGLOX-Benutzerhandbuch wurde speziell geschrieben, um Sie Schritt für Schritt durch die Funktionen und Bedienmöglichkeiten dieses Produktes zu führen.

- Bitte lesen Sie dieses Handbuch vor der Verwendung des Produktes aufmerksam durch, um die sichere und richtige Verwendung zu gewährleisten.
- Bitte bewahren Sie dieses Handbuch zum späteren Nachschlagen auf.

# **Flash-Versionen SWINGLOX**

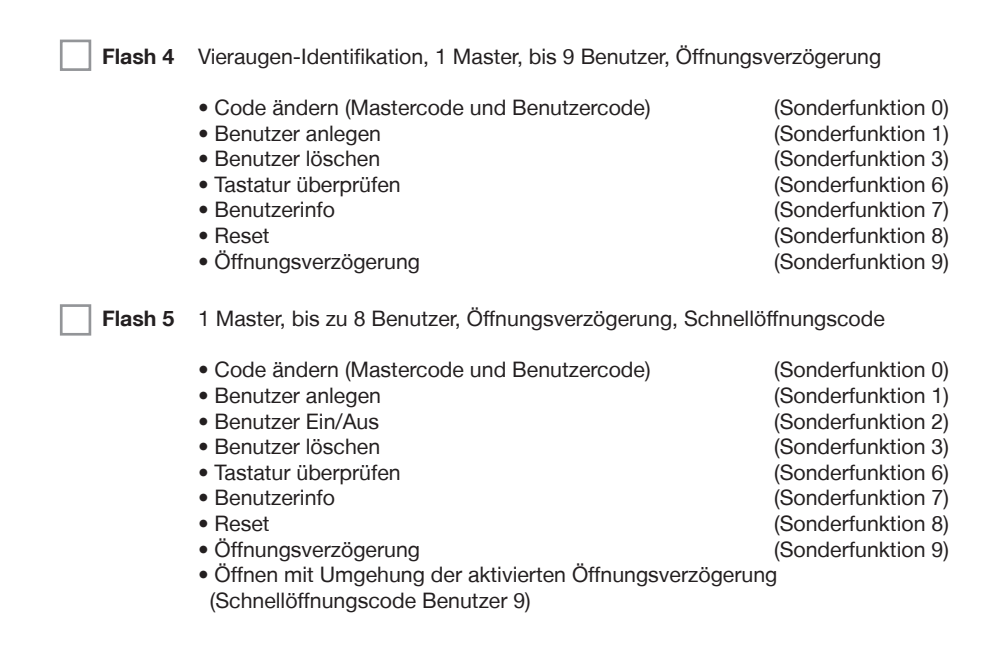

# **Bedienung**

# **Verwendete Symbole**

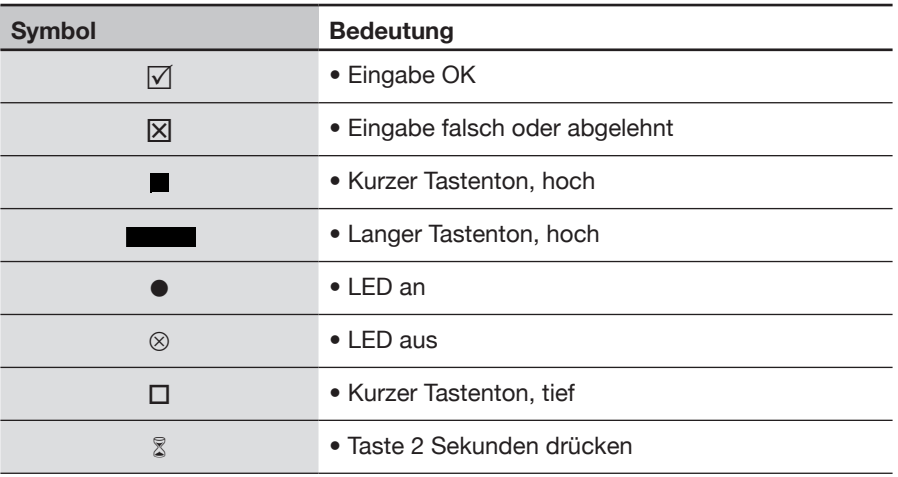

# **Batterieeinbau / Batteriewechsel**

Zum Entfernen der Tastatureinheit drehen Sie diese bis zur auf der Oberseite des Gehäuses eingebrachten Markierung nach links.

**ACHTUNG:** bei Montage / Demontage des Tastaturgehäuses auf die exakte Übereinstimmung zwischen Markierung des Gehäuses und der Anzeigemarken 1 bzw. 2 achten.

Heben Sie die Tastatur ab und achten Sie dabei auf das Verbindungskabel. Setzen Sie eine neue Batterie (9V Batterie) in die Tastatur ein. Achten Sie dabei auf die richtige Polarität.

Setzen Sie die Tastatur auf das Grundgehäuse und drehen die Einheit wieder in die Ausgangsstellung nach rechts.

**Nach einem Batteriewechsel gibt das Schloss tiefere Tastentöne ab, bis ein gültiger Code eingegeben wurde.**

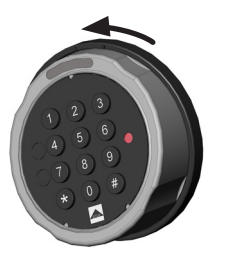

Tastatureinheit drehen

Tastatur abheben und Batterie austauschen

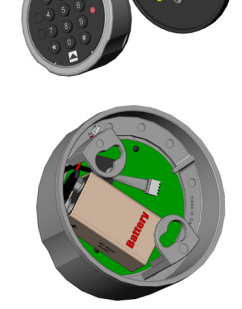

Das Wertbehältnis benötigt einen zusätzlichen Hänge- oder Muschelgriff zum Öffnen der Tresortür. Dieser ist immer bis zum Anschlag in Verschluss-Stellung zu drehen.

Geschieht dies nicht, lässt sich das Elektronikschloss nicht korrekt bedienen.

Erst dann den Code eingeben und die akustische Freigabe abwarten.

Das Elektronikschloss ist nun entriegelt, so dass die Tresortür geöffnet werden kann.

!

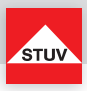

# **Öffnen**

Bei Auslieferung des Schlosses ist der Mastercode werkseitig auf 1 - 2 - 3 - 4 - 5 - 6 eingestellt. Ändern Sie aus Sicherheitsgründen sofort diesen voreingestellten Mastercode (siehe Sonderfunktion 0)!

#### **Hinweis:**

• Nach 5 Sekunden ohne Tastenbetätigung wird die Eingabe abgebrochen.

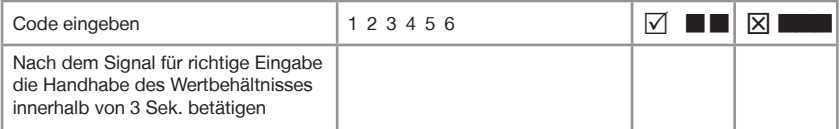

# Öffnen nach der Vieraugen-Identifikation (Flash 4)

Bei Auslieferung des Schlosses ist der Mastercode werkseitig auf 1 - 2 - 3 - 4 - 5 - 6 eingestellt. Durch Eingabe des werkseitig eingestellten Mastercodes allein kann das Schloss nicht geöffnet werden. Es ist erforderlich, dass nach Änderung des eingestellten Mastercodes zunächst ein Benutzer angelegt wird (siehe Sonderfunktion 1).

- Nach der ersten Codeeingabe muss der zweite Code innerhalb von 5 Sekunden eingegeben werden.
- Nach einer Falscheingabe müssen erneut zwei gültige Codes eingegeben werden.

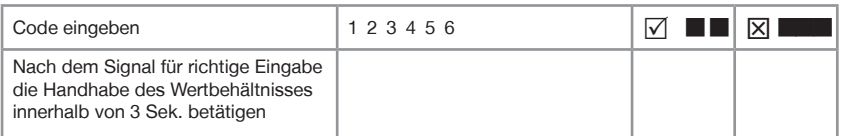

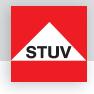

# **Schließen**

Handhabe des Wertbehältnisses in Verschlussstellung bringen

Vergewissern Sie sich nach dem Schließen, dass das Schloss ordnungsgemäß verschlossen ist.

# **Sperrzeit durch Eingabe falscher Codes**

Wenn nacheinander 4-mal ein falscher Code eingegeben wurde, startet eine Sperrzeit von 5 Minuten. Während dieser Sperrzeit leuchtet die LED alle 10 Sekunden. Erfolgen nach Ablauf der Sperrzeit nochmals aufeinanderfolgend 2 Fehleingaben, startet die Sperrzeit erneut.

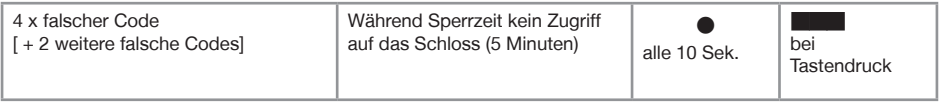

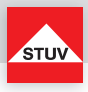

# **Sonderfunktion 0: Code ändern (Mastercode und Benutzercode)**

#### **Hinweis:**

- Der Code muss 6 Stellen lang sein.
- Verwenden Sie für Ihren Code keine persönlichen oder ähnlich bekannten Daten wie z. B. Geburtstage.
- Einfache Codes, die leicht zu erraten sind, dürfen nicht verwendet werden. Vermeiden Sie, den gewählten Code zu notieren oder auf einem Datenträger zu speichern. Sollte sich dies aus
- bestimmten Gründen nicht vermeiden lassen, so ist der aufgezeichnete Code sicher aufzubewahren und vor dem Zugriff Dritter zu schützen.
- Neue Codes werden abgewiesen, wenn
	- sich der Code nur um eine Stelle von bestehenden Codes unterscheidet.
	- der Code identisch zu dem Code eines deaktivierten Benutzers ist (siehe Sonderfunktion 3).
- Wird der neue Code abgelehnt, wird die Funktion sofort verlassen.
- Aus Sicherheitsgründen sollten Sie den Code nur bei geöffnetem Tresor umstellen. Bevor Sie den Tresor schließen, überprüfen Sie bitte die korrekte Funktionsweise des neuen Codes.

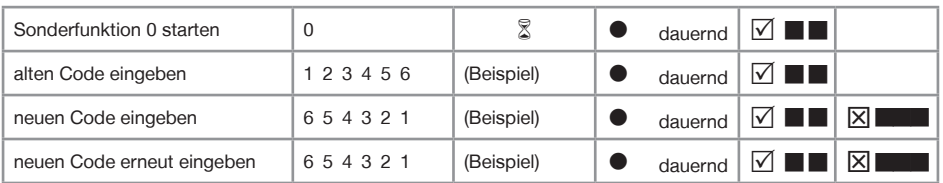

#### **Sonderfunktion 1: Benutzer anlegen**

Im Auslieferungszustand ist nur der Benutzer mit dem Mastercode aktiv. Bevor weitere Benutzer das Schloss bedienen können, müssen diese angelegt werden.

Es wird empfohlen, dass der Master die Benutzer darüber informiert, dass er auch nach Eingabe der gültigen Benutzercodes iederzeit mit seinem Mastercode das Wertbehältnis öffnen kann.

- Nur mit Mastercode durchführbar.
- Der neue Code muss 6 Stellen lang sein.
- Verwenden Sie für Codes keine persönlichen oder ähnlich bekannten Daten wie z. B. Geburtstage.
- Einfache Codes, die leicht zu erraten sind, dürfen nicht verwendet werden. Vermeiden Sie, den gewählten Code zu notieren oder auf einem Datenträger zu speichern. Sollte sich dies aus bestimmten Gründen nicht vermeiden lassen, so ist der aufgezeichnete Code sicher aufzubewahren und vor
- dem Zugriff Dritter zu schützen.
- Neue Codes werden abgewiesen, wenn
	- sich der Code nur um eine Stelle von bestehenden Codes unterscheidet.
	- der Code identisch zu dem Code eines deaktivierten Benutzers ist (siehe Sonderfunktion 3).

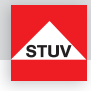

**DEUTSCH**

ē

- Wird der neue Code abgelehnt, wird die Funktion sofort verlassen.
- Aus Sicherheitsgründen sollten Sie Benutzer nur bei geöffnetem Tresor anlegen. Bevor Sie den Tresor schließen, überprüfen Sie bitte die korrekte Funktionsweise des neuen Codes.
- Benutzernummer 9 für die Umgehung der Öffnungsverzögerung (Schnellöffnungscode) kann nur angelegt werden, wenn
	- Öffnungsverzögerung ausgeschaltet ist (siehe Sonderfunktion 9).
	- Öffnungsverzögerung eingeschaltet ist, Öffnungsverzögerungszeit abgelaufen ist und man sich im Öffnungsfenster befindet (siehe Sonderfunktion 9).

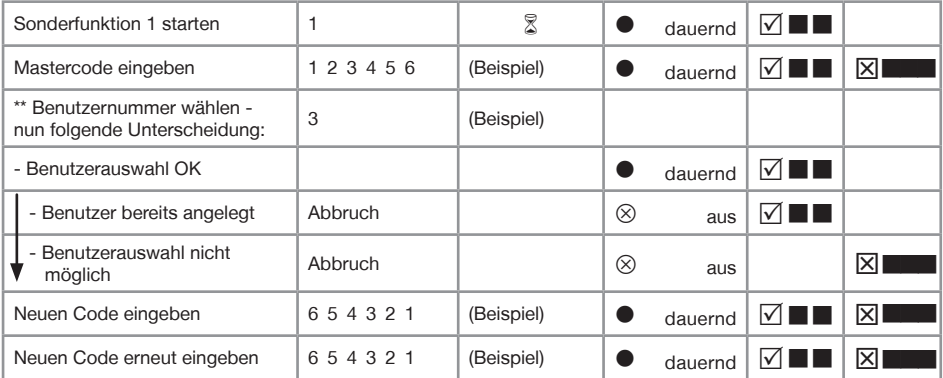

# **Sonderfunktion 2: Benutzer Ein- / Aus (Flash 5)**

Alle Benutzer werden ein- oder ausgeschaltet.

#### **Hinweis:**

- Nur mit Mastercode durchführbar.
- Sind die Benutzer ausgeschaltet, kann das Schloss nur noch mit dem Mastercode geöffnet werden.

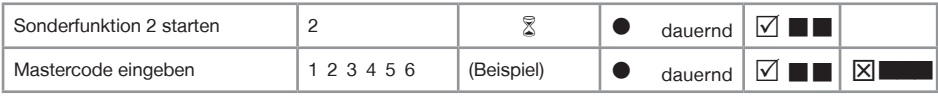

\*\* Maximale Anzahl der Benutzer ist Flash-Version abhängig

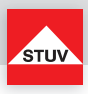

# **Sonderfunktion 3: Benutzer löschen**

Diese Funktion ist für jeden Benutzer separat durchzuführen.

#### **Hinweis:**

• Nur mit Mastercode durchführbar.

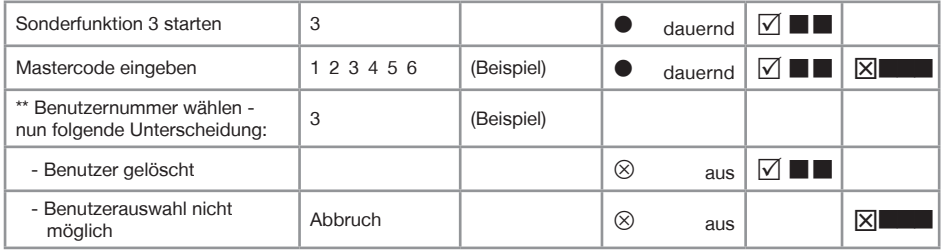

#### **Sonderfunktion 6: Tastatur überprüfen**

#### **Hinweis:**

Jede Taste der Reihe nacheinander einmal drücken. Mit 1 beginnen, dann 2 ... 8, 9, 0.

- Jede erkannte Taste wird durch doppelten Tastenton quittiert.
- Wird die nachfolgende Taste beim Drücken nicht erkannt = langer Ton und Abbruch der Testfunktion.

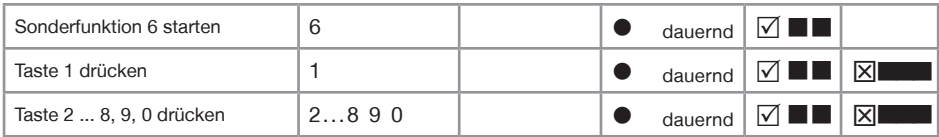

\*\* Maximale Anzahl der Benutzer ist Flash-Version abhängig

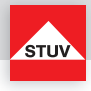

# **Sonderfunktion 7: Benutzerinfo**

Diese Funktion gibt Ihnen einen Überblick über die Anzahl der freien bzw. verwendeten Benutzer.

#### **Hinweis:**

• Nur mit Mastercode durchführbar.

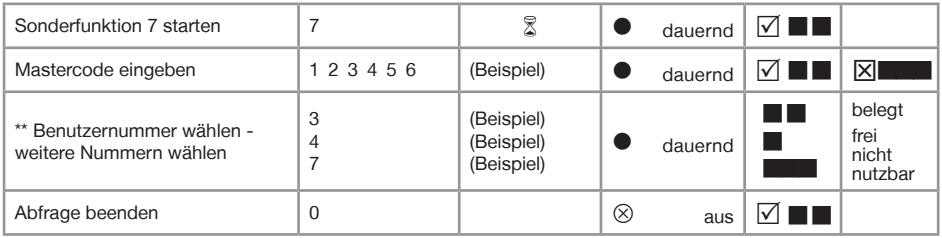

#### **Sonderfunktion 8: Reset**

Mit dieser Funktion kann das Schloss auf die Werkseinstellung zurückgesetzt werden.

#### **Hinweis:**

• Nur mit Mastercode durchführbar.

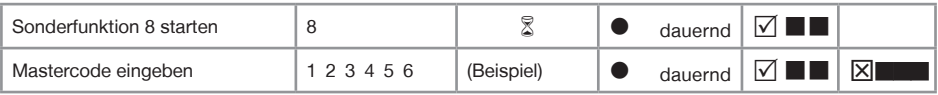

# **Bedienung mit Öffnungsverzögerung**

# **Sonderfunktion 9: Öffnungsverzögerung einstellen**

#### Öffnungsverzögerungszeit

01 bis 99 Minuten (2-stellig) Stellt die Funktion ein. Diese Zeit muss abgewartet werden, bevor sich das Schloss öffnen lässt.

Öffnungsfenster

01 bis 19 Minuten (2-stellig) Innerhalb dieser Zeit muss der Code erneut eingegeben werden, um das Schloss zu öffnen.

\*\* Maximale Anzahl der Benutzer ist Flash-Version abhängig

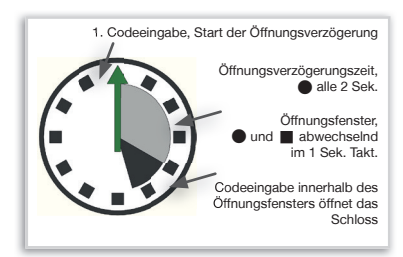

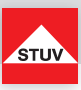

#### **Hinweis:**

- Nur mit Mastercode durchführbar.
- Eine **kürzere Öffnungsverzögerungszeit** muss **innerhalb des Öffnungsfensters** (nach Ablauf der Öffnungsverzögerung) eingegeben werden.
- Wird die Funktion **vor oder während der Öffnungsverzögerungszeit** aufgerufen, so kann die Öffnungsverzögerungszeit **nur verlängert** werden. Kürzere Zeiten werden nicht akzeptiert.
- Nach Änderung der Zeiten läuft das Öffnungsfenster weiter ab. Codeeingabe zum Öffnen ist möglich.
- Nur bei **Flash 4** sollten im Öffnungsfenster **zwei gültige Codes** eingegeben werden. (siehe **Öffnen nach der Vieraugen-Identifi kation**).

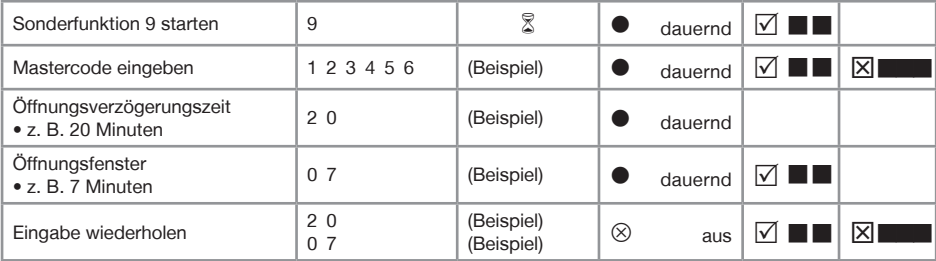

# **Sonderfunktion 9: Öffnungsverzögerung ausstellen**

Öffnungsverzögerungszeit

00 stellt die Funktion aus

#### Öffnungsfenster

01 bis 19 darf nicht auf "00" gesetzt werden

- Nur mit Mastercode durchführbar.
- Das **Ausschalten** der Funktion kann nur **innerhalb des Öffnungsfensters** (nach Ablauf der Öffnungsver zögerungszeit) durchgeführt werden.
- Nach Ausschalten der Funktion läuft das Öffnungsfenster letztmalig weiter ab. Eine Codeeingabe zum Öffnen ist möglich.

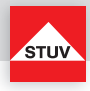

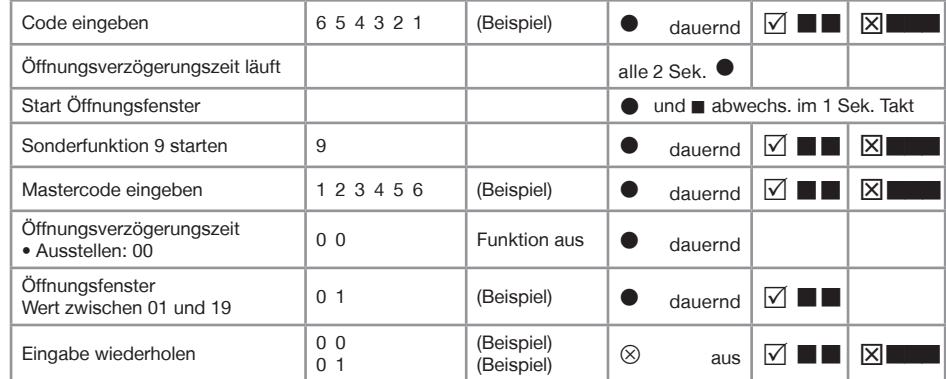

# **Öffnen mit aktivierter Öffnungsverzögerung**

- Die Eingabe eines ungültigen Codes innerhalb der Öffnungsverzögerungszeit bricht den gesamten Vorgang ab.
- Nur bei **Flash 4** sollten im Öffnungsfenster **zwei gültige Codes** eingegeben werden. (siehe Öffnen nach der Vieraugen-Identifikation).

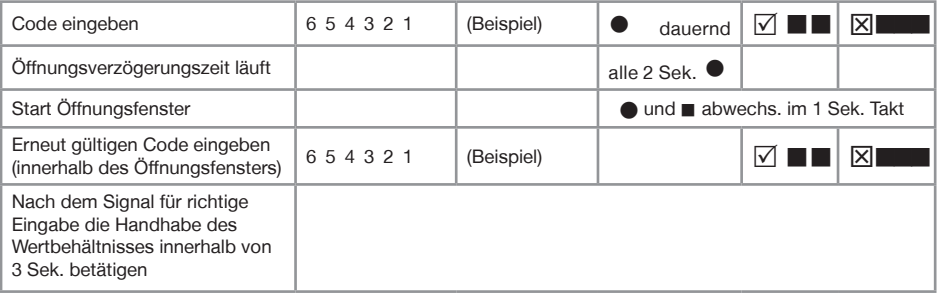

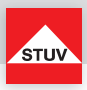

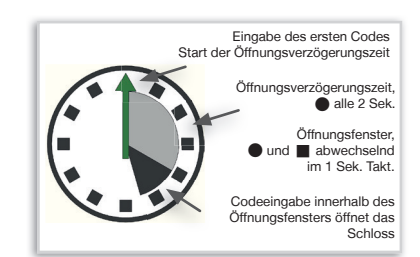

# **Öffnen mit Umgehung der aktivierten Öffnungsverzögerung (Schnellöffnungscode) (Flash 5)**

- Benutzer-Nr. 9 muss aktiv sein (siehe Sonderfunktion 1).
- Die Benutzer müssen eingeschaltet sein (siehe Sonderfunktion 2).
- Erster Code (Code zum Starten der Öffnungsverzögerung) darf nicht von Benutzer-Nr. 9 sein.

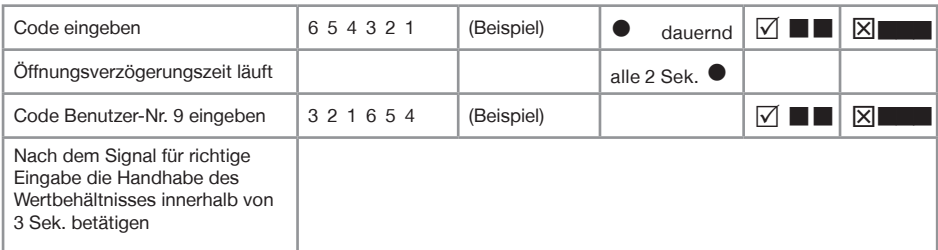

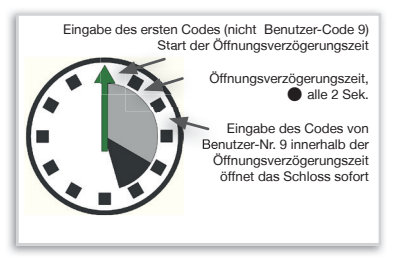

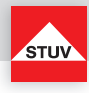

# **Sicherheitshinweise:**

- **Eventuelle Aufzeichnungen über die genutzten Codes müssen so aufbewahrt werden, dass sie keinem Dritten zugänglich sind.**
- **Bei der Codeeingabe ist darauf zu achten, dass die Eingabe nicht durch anwesende Personen beobachtet werden kann.**

# Bedienungsanleitung SWINGLOX

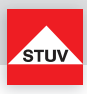

#### **Demontage der Tastatur**

Die Kabeldurchführung für das Schloss und die Batterie liegen hinter der Tastatur.

Zum Entfernen der Tastatur drehen Sie die Tastatureinheit bis zur auf der Oberseite des Gehäuses eingebrachten Markierung nach links.

**ACHTUNG:** bei Montage / Demontage des Tastaturgehäuses auf die exakte Übereinstimmung zwischen Markierung des Gehäuses und der Anzeigemarken 1 bzw. 2 achten.

Heben Sie die Tastatur ab und achten Sie dabei auf das Verbindungskabel.

Ziehen Sie den Stecker des Verbindungskabels vorsichtig aus der Buchse der Tastatur, um diese vollständig zu entfernen. Vermeiden Sie unnötigen Zug am Verbindungskabel, z. B. durch Herabhängenlassen des verbundenem Tastaturgehäuses an der Tresortür.

#### **Montage der Tastatur**

Setzen Sie die Tastatur auf das Grundgehäuse und drehen die Einheit wieder in die Ausgangsstellung nach rechts.

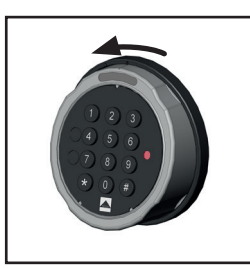

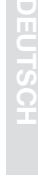

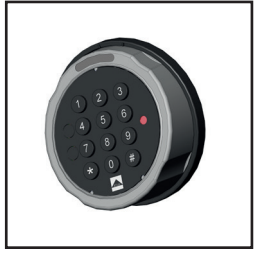

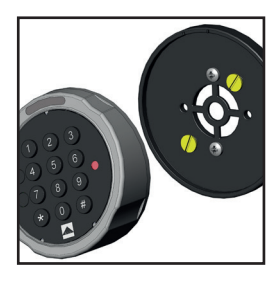

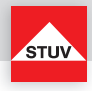

#### **Batteriewarnung**

Erste Stufe:

Nach erfolgreicher Codeingabe wird das Erreichen eines kritischen Ladezustandes der Batterie frühzeitig durch mehrere Signaltöne signalisiert. Wechseln Sie dann die Batterie aus (9V Batterie).

**nach dem Öffnen** 

#### Zweite Stufe:

Bei dieser Stufe hat die Versorgungsspannung einen kritischen Wert erreicht, daher kann eine Öffnung nicht mehr ausgeführt werden. Bereits mit der Eingabe der ersten Ziffer erhalten Sie mehrere Signaltöne. Wechseln Sie dann die Batterie aus (9V Batterie).

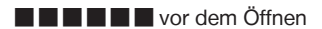

#### **Entsorgungshinweise**

Die Rücknahme von Batterien erfolgt gemäß Gesetz über das Inverkehrbringen, die Rücknahme und die umweltverträgliche Entsorgung von Batterien und Akkumulatoren (Batteriegesetz - BattG). Endverbraucher sind demnach gesetzlich verpflichtet, Batterien den entsprechenden Recycling- und Rücknahmestellen zuzuführen.

Das Gesetz gilt für alle Arten von Batterien, unabhängig von Form und Größe, Masse, stofflicher Zusammensetzung oder Verwendung. Es gilt ebenso für Batterien, die in andere Produkte eingebaut oder anderen Produkten beigefügt sind.

Entsorgungspflichtige Batterien erkennen Sie an der durchgekreuzten Mülltonne. Produkte, die mit diesem Symbol gekennzeichnet sind, dürfen Sie nicht über den Hausmüll entsorgen.

Batterien können überall dort unentgeltlich zurückgegeben werden, wo diese verkauft werden.

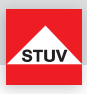

# **About this User Manual**

Thank you for purchasing our SWINGLOX Safe Lock System.

This product has been developed and produced carefully in Germany. It offers comfortable securing and operating of your safe. This SWINGLOX User Manual has been written in particular to guide you step by step through the functions and operating options of your locking system.

- Please read this manual thoughtful to guaranty safe and correct usage.
- Please keep this manual for further reference.

# **Index of Contents**

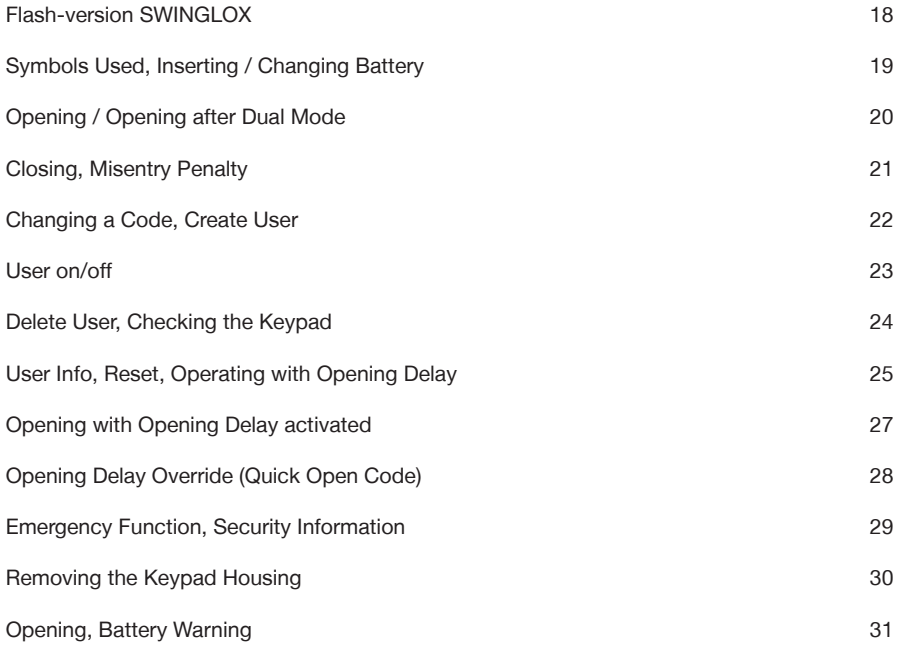

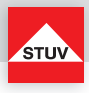

# **Flash 4** Dual Mode, 1 Master, up to 9 Users, Opening Delay

- Changing a Code (Master Code and User Code) (Special Function 0)<br>• Create User (Special Function 1)
- 
- 
- 
- 
- 
- Opening Delay (Special Function 9)
- Create User (Special Function 1)<br>• Delete User (Special Function 3) (Special Function 3) • Checking the Keypad (Special Function 6)<br>• User Information (Special Function 7) (Special Function 7) • Reset **• Reset (Special Function 8)**
- **Flash 5** 1 Master, up to 8 Users, Opening Delay, Fast Opening Code
	- Changing a Code (Master Code and User Code) (Special Function 0)
	-
	-
	-
	-
	-
	-
	- Opening Delay (Special Function 9)
	- Opening Delay Override (Quick Open Code User 9)
	- Create User (Special Function 1) • User On / Off (Special Function 2) • Delete User (Special Function 3) • Checking the Keypad (Special Function 6)<br>• User Information (Special Function 7) (Special Function 7) • Reset **Contract Contract Contract Contract Contract Contract Contract Contract Contract Contract Contract Contract Contract Contract Contract Contract Contract Contract Contract Contract Contract Contract Contract Contra**

If this is not done, the electronic lock cannot be operated properly. The safe requires an additional handle or flush handle to open the door. Make sure, the has is always turned all the way to locked position.<br>
If this is not done, the electronic lock cannot be operated properly.<br>
Only then

is always turned all the way to locked position.

# **Symbols used**

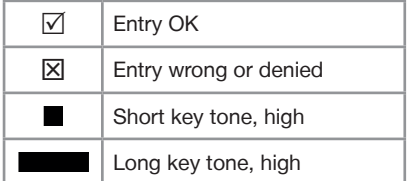

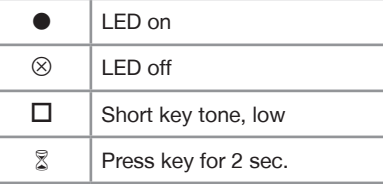

#### **Battery installation / Battery change**

To remove the keypad housing, turn the housing to the left to the mark on the top of the case.

**ATTENTION:** during assembly / disassembly of the keyboard housing make sure there is a exact match between the marking of the housing and the indicator marks 1  $or 2.$ 

Lift off the keypad housing, paying attention to the connection cable. Insert a new battery (9V battery) into the keypad. Pay attention to the correct polarity.

Place the keypad housing on the base plate and turn the unit back into the initial position to the right.

**After a battery change, the lock generates lower key tones until a valid code is entered.**

Turn the keypad housing to the left

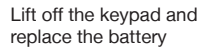

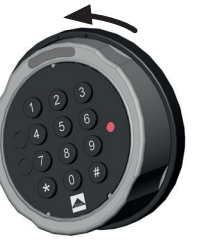

The safe requires an additional handle or flush handle to open the door. Make sure, the handle

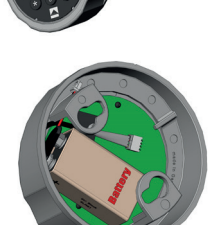

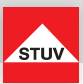

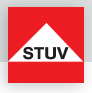

# **Opening**

Upon leaving the factory, the lock's master code is configured as  $1 - 2 - 3 - 4 - 5 - 6$ . For security reasons, change the factory configured master code immediately (see special function 0)!

#### **Note:**

• Entry is cancelled after 5 seconds have passed without a key being used

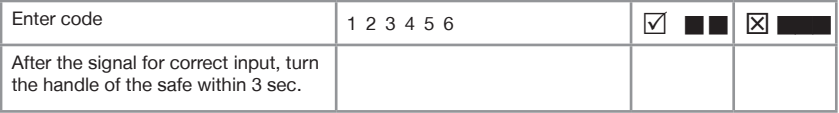

#### **Opening after Dual Mode Operation**

Upon leaving the factory, the lock's master code is configured as  $1 - 2 - 3 - 4 - 5 - 6$ . The lock can not be opened by factory configured master code entry only. It is necessary to set up an user after changing the factory configured master code (see special function 1).

- After first code entry the second code has to be entered within 5 seconds
- After invalid code entry two valid codes have to be entered

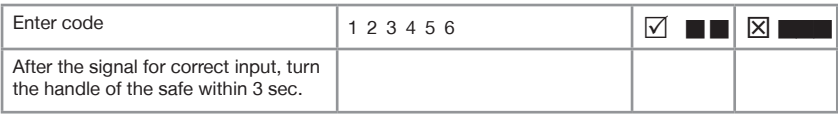

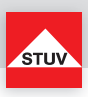

# **Closing**

Turn the handle of the safe into the locked position

After closing, make sure that the lock has locked properly!

#### **Misentry Penalty**

After 4 invalid codes the entry is blocked for about 5 minutes. During this period the lock signals every 10 seconds. After this time penalty, the entry of every second invalid code initiates a new 5 minutes delay period.

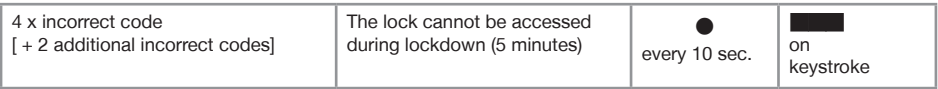

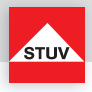

# **Special Function 0: Changing a Code (Master Code and User Code)**

#### **Note:**

- The code must contain 6 digits.
- Do not use any personal or similarly known data, such as birthdays, for your code.
- Simple codes that are easy to guess, may not be used. Avoid to record the selected code or save to disk. Should that for various reasons can not be avoid, so the recorded code is to be kept safe and to be protected against unauthorized access by third parties.
- New codes will be rejected if
	- the new code deviates from an existing code by only one digit
	- the new code is identical to the code of a deactivated user (see special function 3)
- If the new code is rejected, the programme will exit the function immediately.

• For security reasons, you should only change the code when the safe door is open. Please check that the new code is working properly before closing the door.

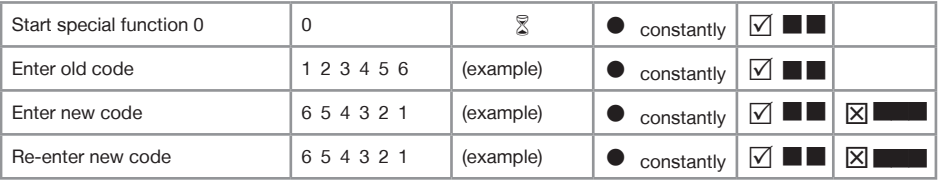

# **Special Function 1: Create User**

The only active user by factory settings is the user with the master code. Further users will have to be created before they can operate the lock.

It is recommended that the Master inform users that, even after entering valid user codes, he can open the safe with his Master Code at any time.

#### **Note:**

- Can only be executed with the master code .
- The new code must contain 6 digits.
- Do not use any personal or similarly known data, such as birthdays, for your code.
- Simple codes that are easy to guess, may not be used.

 Avoid to record the selected code or save to disk. Should that for various reasons can not be avoid, so the recorded code is to be kept safe and to be protected against unauthorized access by third parties.

- New codes will be rejected if
	- the new code deviates from an existing code by only one digit
	- the new code is identical to the code of a deactivated user (see special function 3)

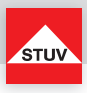

- If the new code is rejected, the programme will exit the function immediately.
- For security reasons, you should only change the code when the safe's door is open. Please check that the new code is functioning properly before closing the door.
- User number 9 for bypassing opening delay (quick open code) can only be created if
	- Opening delay is switched off (see special function 9)
	- Opening delay is turned on, the opening delay time has passed and the time frame for opening is active (see special function 9)

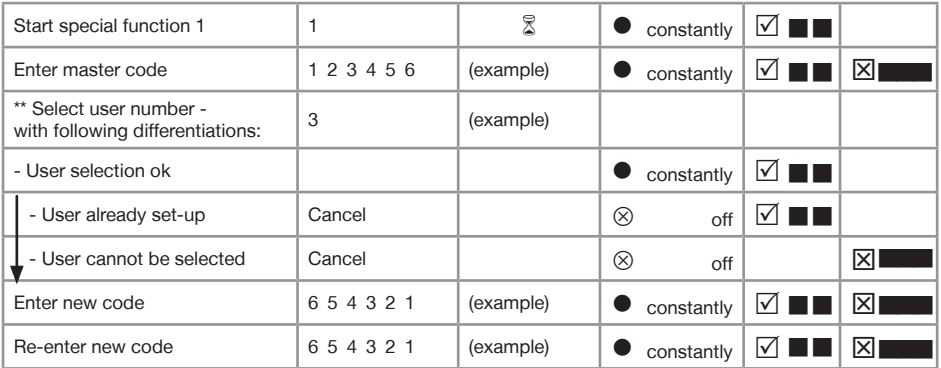

# **Special Function 2: Turning Users on/off (Flash 5)**

All users are turned on or off.

#### **Note:**

- Can only be executed with the master code.
- The lock can only be opened with the master code when users are turned off.

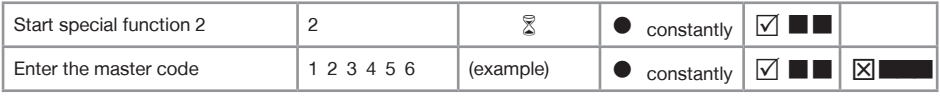

\*\* Maximum number of users subject to flash version

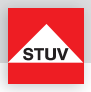

# **Special Function 3: Delete User**

This function has to be executed for each user separately.

#### **Note:**

**ENGLISH**

**ENGLISH** 

• Can only be executed with the master code.

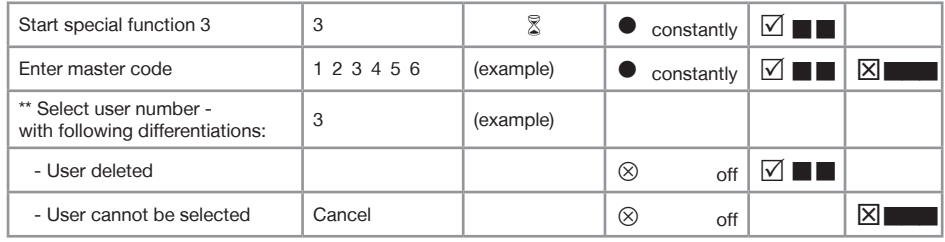

# **Special Function 6: Checking the Keypad**

Press each key once in order. Start with 1, then 2 …. 8, 9, 0.

- Each key that is recognised will be confirmed with a double tone.
- If the next sequential key is not recognised when pressed => long tone and test function aborted.

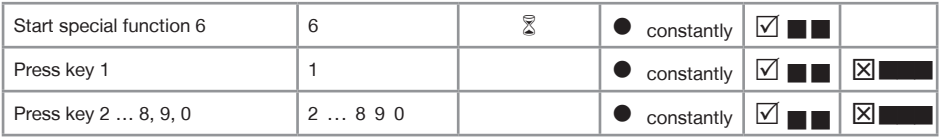

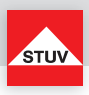

# **Special Function 7: User Info**

This function provides you with an overview of the number of user slots that are free / being used.

#### **Note:**

• Can only be executed with the master code.

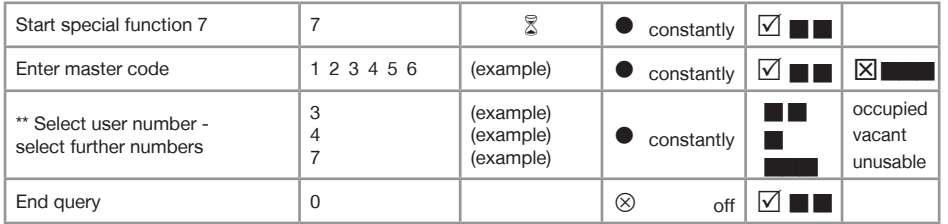

# **Special Function 8: Reset**

This function allows you to reset the lock to factory setting.

#### **Note**

• Can only be executed with the master code.

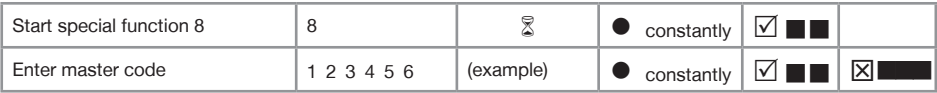

# **Operating with Opening Delay**

# **Special Function 9: Configuring the Opening Delay**

Configuring the opening delay

01 to 99 Minutes (2 digits) Turns on function. This is the amount of time that has to be waited before the lock can be opened.

#### Opening window

01 bis 19 Minutes (2 digits) The code must be re-entered within this amount of time in order to open the lock.

\*\* Maximum number of users subject to flash version

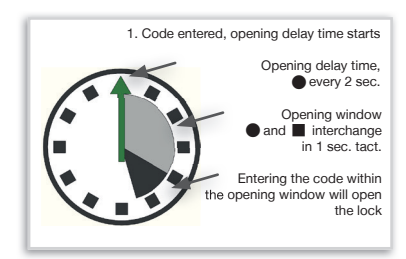

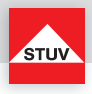

# **Note:**

- Can only be executed with the master code.
- A shorter opening delay time has to be entered during the opening window (after the opening delay has passed).
- If the function is called up prior to or during the opening delay time, the opening delay time can only be extended. Shorter times will not be accepted.
- After the times have been changed, the opening window will continue to run. Code entry for opening is possible.
- Entry of two valid codes within the operning window with **Flash 4** only (see **Opening after Dual Mode Operation**).

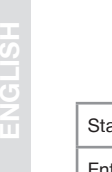

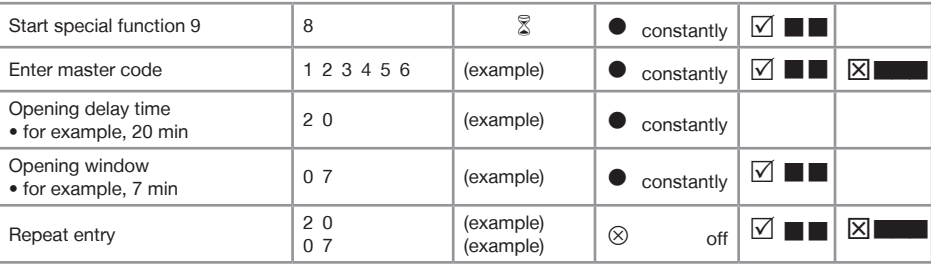

# **Special Function 9: Turning off the Opening Delay**

Opening delay time

00 will turn off the function

#### Opening window

01 to 19 must not have a value of 00

- Can only be executed with the master code.
- This function can only be turned off during the opening window (after the opening delay time has passed).
- After this function has been turned off, the opening window will run for one last time. Code entry for opening is possible.

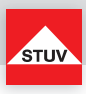

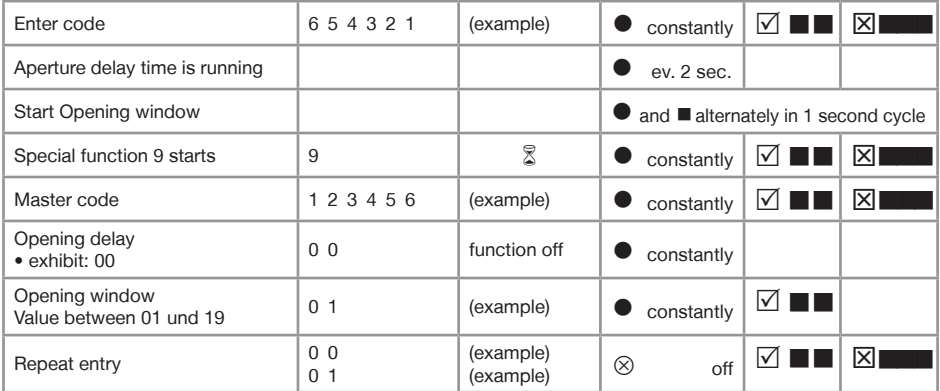

# **Opening with Opening Delay activated**

- Entering an invalid code during the opening delay time will cancel the entire process
- Entry of two valid codes within the operning window with **Flash 4** only (see **Opening after Dual Mode Operation**).

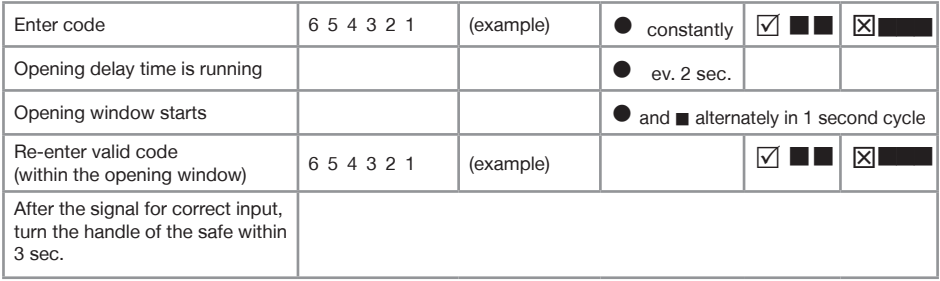

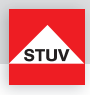

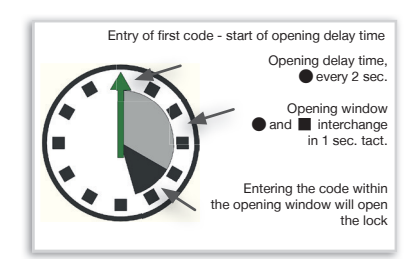

# **Opening Delay Override (Quick Open Code) (Flash 5)**

- User no. 9 must be active (see special function 1).
- Users must be turned on (see special function 2).
- The first code (code for starting the opening delay) may not be user no. 9's code.

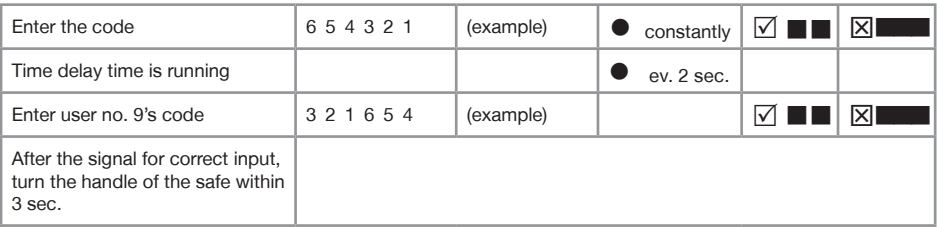

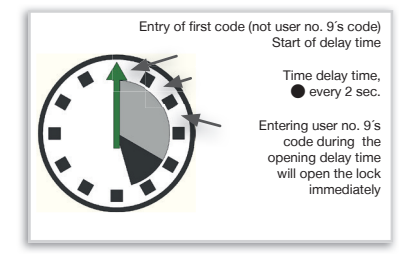

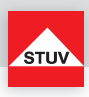

**Security Information:**

- **Any records of the used code shall be stowed in a way that they are not accessible to third parties.**
- **When entering the code, make sure that the input can not be observed by bystanders.**

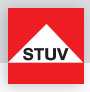

### **Removing the keypad**

The cable duct for the lock and the battery are located behind the keypad housing.

To remove the keypad housing, turn the housing to the left to the mark on the top of the case.

**ATTENTION:** during assembly / disassembly of the keyboard housing make sure there is a exact match between the marking of the housing and the indicator marks 1 or 2.

Lift off the keypad housing, paying attention to the connection cable.

Carefully pull out the plug of the connection cable from the socket of the keypad to remove it completely. Avoid unnecessary pull on the connecting cable, for example by hanging the connected keypad housing down on the safe door.

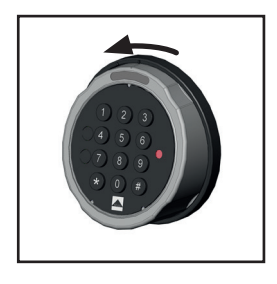

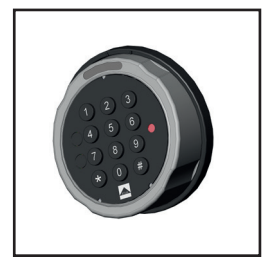

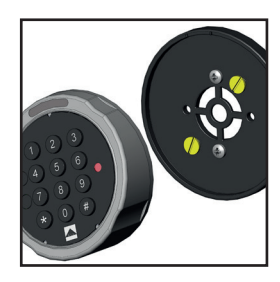

#### **Mounting the keypad**

Place the keypad housing on the base plate and turn the unit back into the initial position to the right.

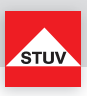

# **Battery Warning**

First step:

If the battery reaches a critically low level of charge, there will be an early warning of several signal tones after successful code entering. Replace the battery (1x 9V).

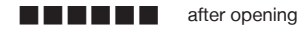

Second step:

At this stage the supply voltage has reached a critically low level, therefore an opening is no longer possible. Already after entry of the first digit you receive severeal acoustic warnings. Replace the battery (1x 9V).

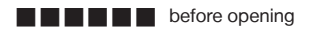

**Steinbach & Vollmann** GmbH & Co. KG Schloß- und Beschlägefabrik

Parkstraße 11 42579 Heiligenhaus Germany Telefon +49 2056 14-0<br>Telefax +49 2056 14-2 +49 2056 14-251 E-Mail info@stuv.de Internet www.stuv.de

02/2018 Printed in Germany.

Zumutbare Abweichungen in Modellen und Farben sowie Änderungen zur Anpassung an den neuesten Stand der Technik und Produktion bleiben ausdrücklich vorbehalten.

#### Copyright © 2018 Steinbach & Vollmann

Dieses Handbuch darf weder als Ganzes noch in Auszügen ohne schriftliche Genehmigung von Steinbach & Vollmann repro-<br>duziert, vertrieben, übersetzt oder in anderer Art und Weise oder mit anderen Mitteln elektronischer oder übertragen werden. Dies schließt Fotokopien, Aufzeichnungen oder Speichern in jedweder Art ein.